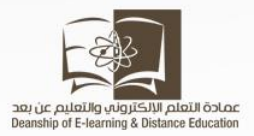

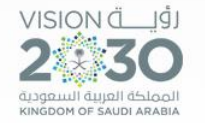

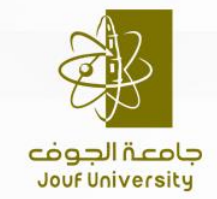

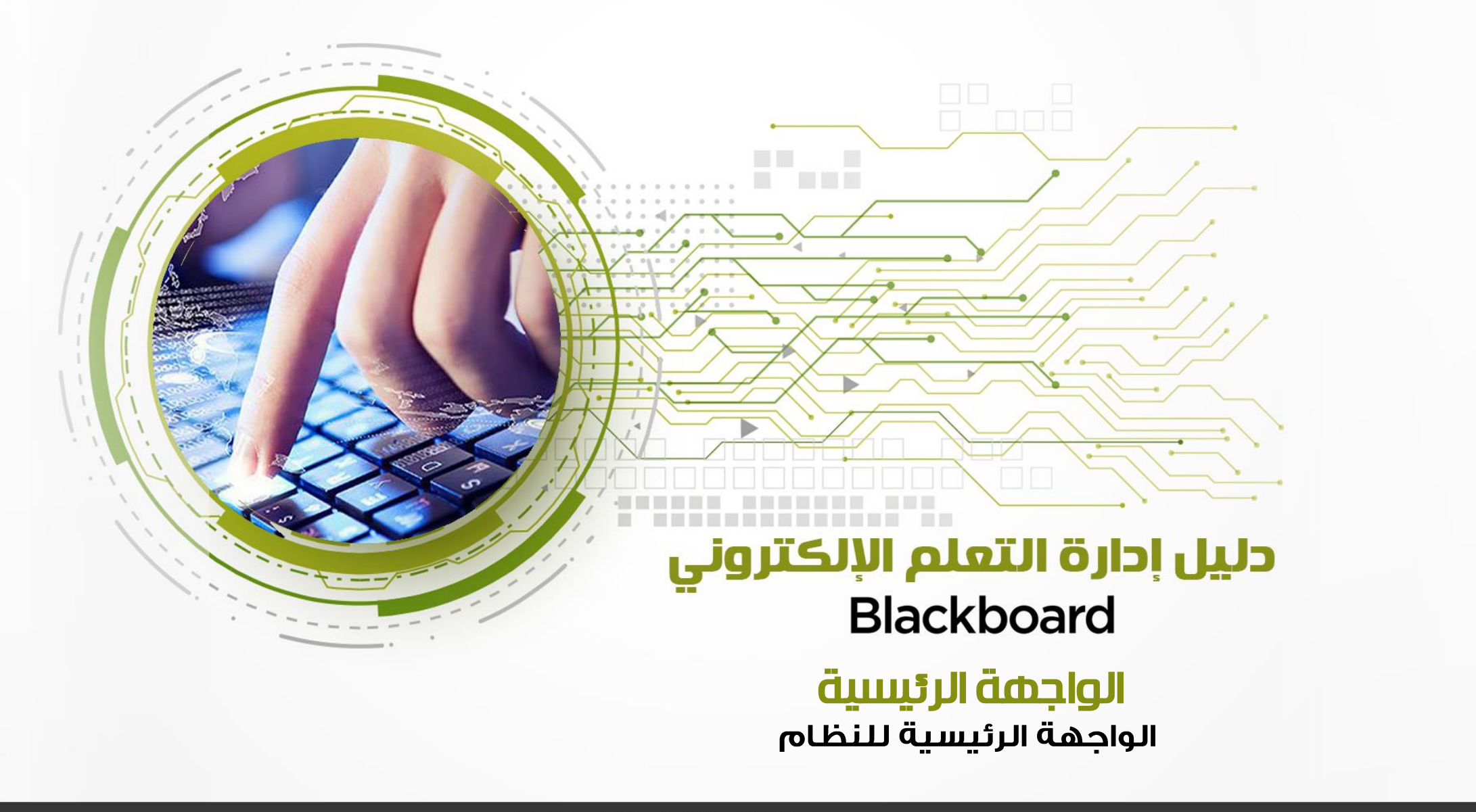

• سوف نقوم االن بالتعرف على الواجهة الرئيسية حيث يتيح لك نظام ادارة التعلم االلكتروني شاشة رئيسية منظمة تتميز بسرعة الوصول وتحتوي على مجموعة من الوحدات النمطية كما هو موضح في الصورة التالية:

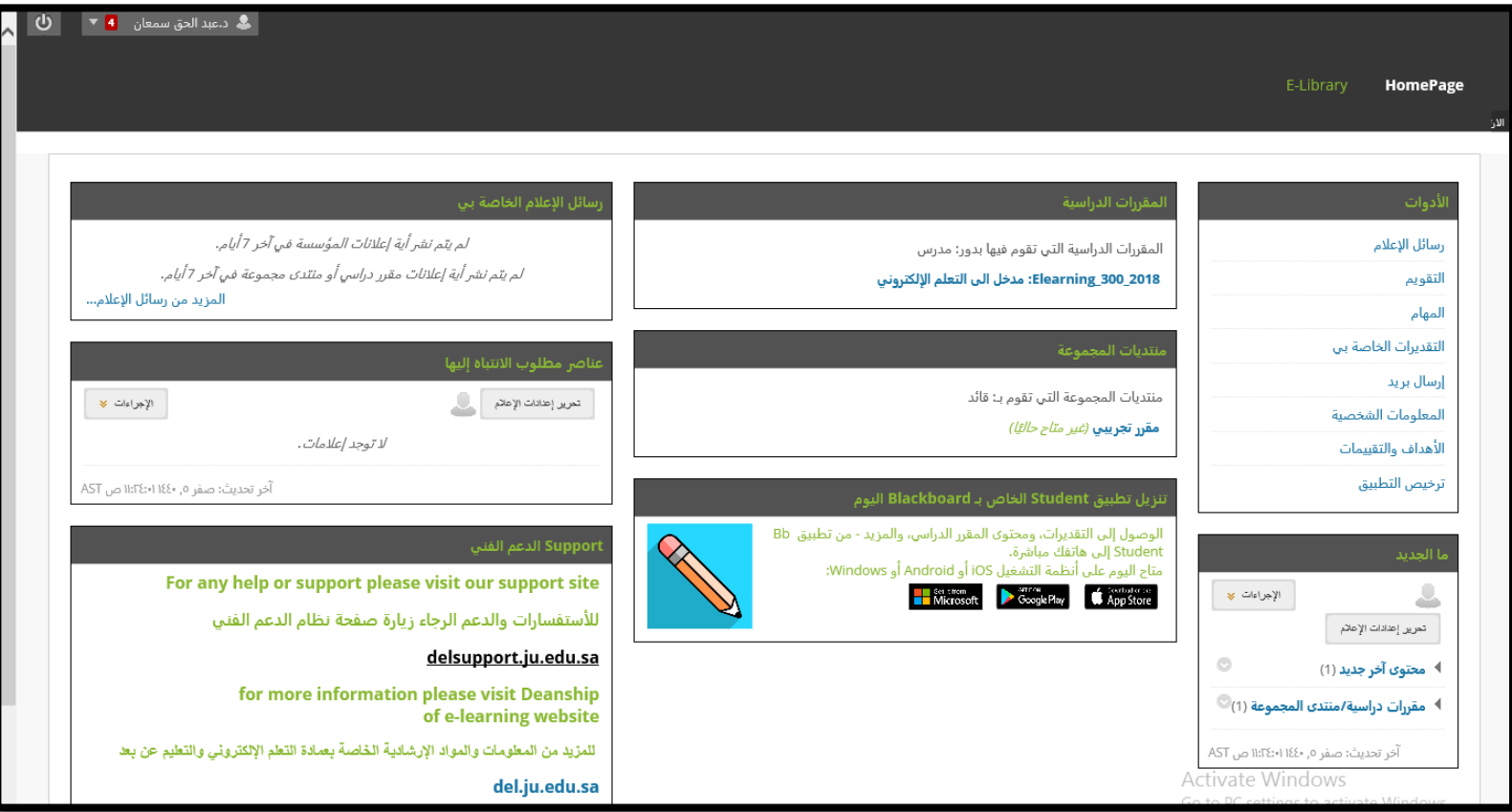

## محدة المقررات الدراسية الله

وتحتوي على قائمة بجميع المقررات الدراسية الخاصة بك فى الفصل الدراسي الحالي

#### المقررات الدراسية

المقررات الدراسية التي تقوم فيها بدور: مدرس

Elearning\_300\_2018: مدخل الى التعلم الإلكتروني

## الله الشائل الاعلام الخاصة بن

وتحتوي على قائمة بكل التنبيهات واالعالنات على مستوى النظام والجامعة .

#### رسائل الإعلام الخاصة بي

لم يتم نشر أية إعلانات المؤسسة في آخر 7 أيام.

مدخل الى التعلم الإلكتروني

› الواجب الأول

المزيد من رسائل الإعلام...

## محم قائمة الأدوات

تحتوي على االدوات العامة مثل االعالم والتقويم والمهام وتحتوي ايضا على الوحدات النمطية .

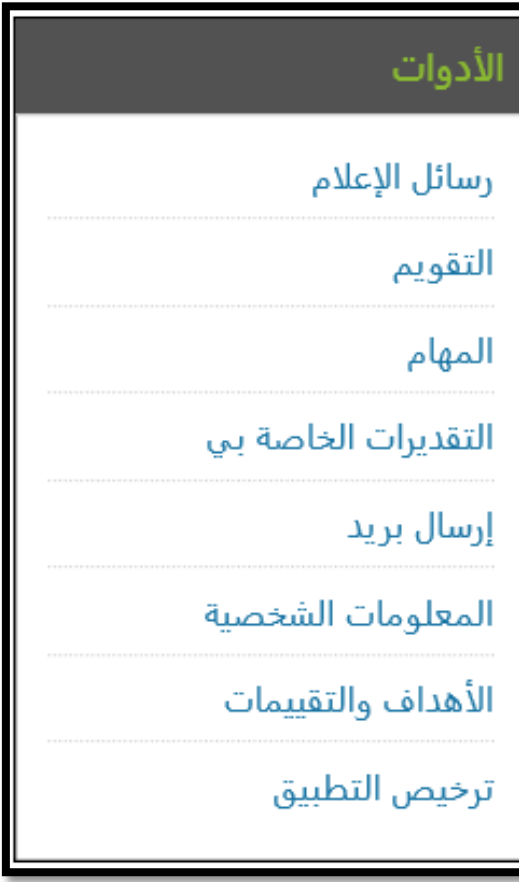

# محم قائمة الدعم الفنى

تحتوي على العنوان االلكتروني لصفحة الدعم الفني فى حالة وجود صعوبات او مشاكل فى التعامل مع نظام بالك بورد .

### Support الدعم الفني For any help or support please visit our support site للأستفسارات والدعم الرجاء زيارة صفحة نظام الدعم الفني delsupport.ju.edu.sa for more information please visit Deanship of e-learning website للمزيد من المعلومات والمواد الإرشادية الخاصة بعمادة التعلم الإلكتروني والتطيع عن بعد del.ju.edu.sa

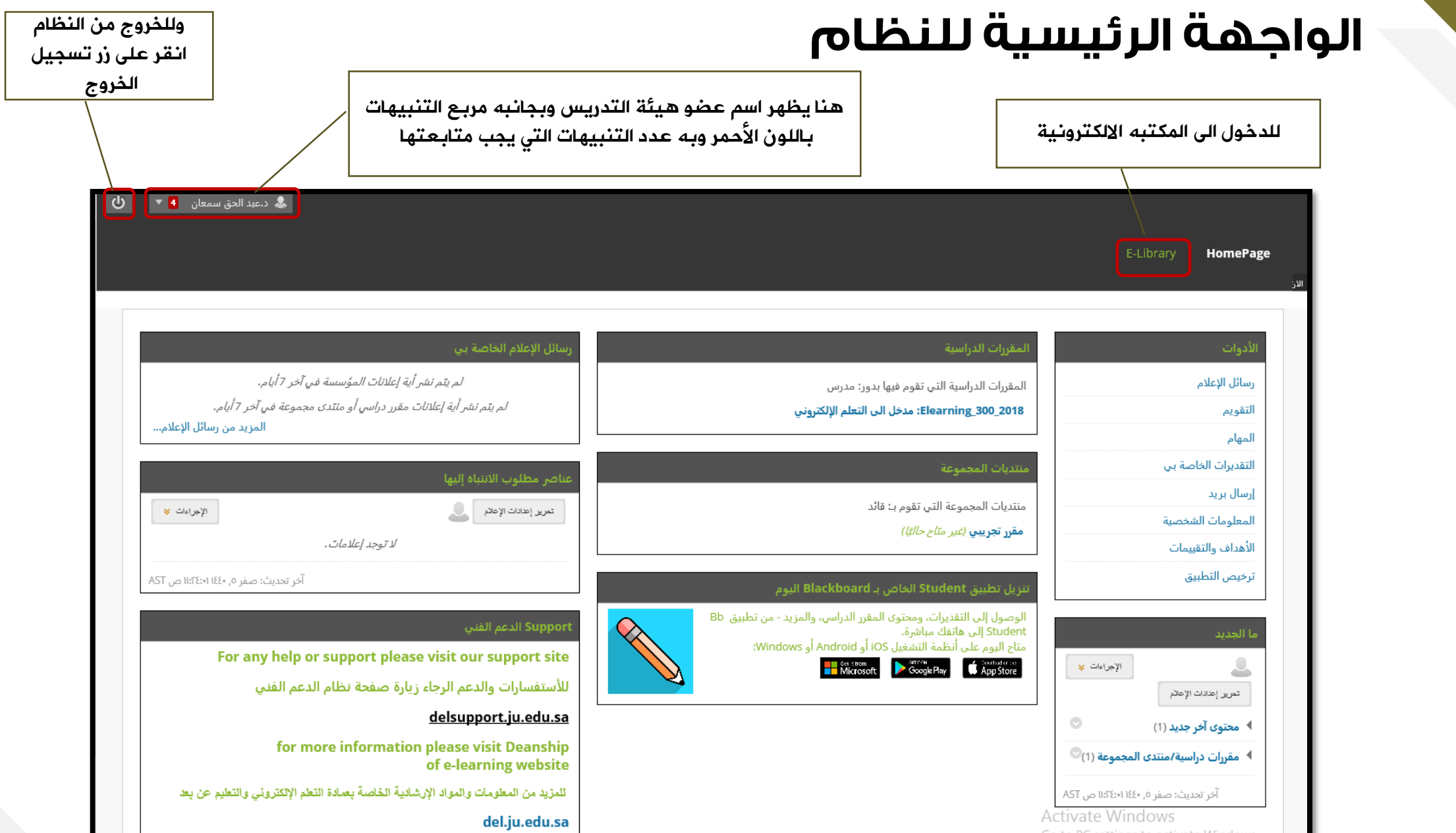